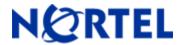

# **Secure Router 4134**

Software Release 10.1.3 ReadMe Notes

# 1. Release Summary

Release Date: Feb 11-2009

Purpose: Software maintenance release to address customer found software issues.

# 2. Notes for Upgrade

Please see the technical documentation for the Secure Router 4134 version 10.1 available at: <a href="http://www.nortel.com/support">http://www.nortel.com/support</a> for details on how to upgrade your Secure Router unit.

#### File Names for This Release

| Description                          | File Size  | Version | File Name |
|--------------------------------------|------------|---------|-----------|
| Secure Router 4134 Application Image | 19,482,617 | 10.1.3  | SR4134.Z  |

# 3. Version of Previous Release

Software Version 10.1.2

# 4. Compatibility

N/A

# 5. New Features in the 10.1.3 Release

# 5.1 Unframed E1 Support

This release includes support for unframed E1 on the 8, 2 and 1 port T1/E1 cards.

This feature requires that each module is configured as either a T1, E1 or unframed E1 at boot time. This is done by the same method that is used to change T1 to E1 on previous releases which is to set the card carrier type and rebooting the router to have it take effect. To verify the carrier type currently active on a module, the (*show system configuration*) command displays the carrier type per card.

### 5.1.1 Setting the carrier type on T1/E1 or Unframed E1 modules

Configure the carrier type for the T1/E1 module to support T1, E1 or unframed E1 links. You must reboot the router in order for the configuration to take effect. For unframed E1 the parameter on the *carrier-type* command is *ue1*.

# **Procedure Steps**

#### 

### 5.1.2 Hardware Changes for Unframed E1 Support

The support for unframed E1 to fully work requires that all T1/E1 cards have a new revision of CPLD so that all the ports work properly. For the 8 port T1/E1 card the corrected CPLD has CPLD-Eng-Rev 9 and for 1 and 2 port T1/E1 cards the corrected CPLD has CPLD-Eng-Rev 6. The **show version** command shows the version number of the card as the last field on the row for the card. Below shows the output of the command:

#### SR# show version

Runtime: 10.1.3.0

Created: Feb 9 2009, 21:03:54 Boot: 0.0.0.31 (NORMAL Boot)

NorBoot: 0.0.0.31 GolBoot: 0.0.0.31

### Slot/SubSlot Card-Type Status FPGA-Rev FPGA-Eng-Rev CPLD-Rev CPLD-Eng-Rev

| 0xb                         |     | 0x3 | 0x1 | NORMAL | MPU_A  | 0/- |
|-----------------------------|-----|-----|-----|--------|--------|-----|
| 0x7 ← previous              | 0x1 |     |     | NORMAL | WTE_8  | 7/- |
| 0x9 ← required              | 0x1 |     |     | NORMAL | WTE_8  | 5/- |
| 0x6 ← <mark>required</mark> | 0x1 |     |     | NORMAL | WTE_2M | 4/- |
| 0x5 ← previous              | 0x1 |     |     | NORMAL | WTE_2M | 1/- |
| 0x6 ← required              | 0x1 |     |     | NORMAL | WTE 1  | 2/- |

### Resolution:

In order to enable unframed E1 feature, upgrade to release 10.1.3 AND upgrade T1/E1 modules to the following revisions:

SR0000011E5 - 8-port T1/E1 medium module: Upgrade to CPLD-Eng-Rev 9

SR0000006E5 - 2-port T1/E1 small module: Upgrade to CPLD-Eng-Rev 6

SR0000005E5 - 1-port T1/E1 small module: Upgrade to CPLD-Eng-Rev 6

The process of upgrading T1/E1 cards can be initiated by calling 1-800-4NORTEL where a case and RMA will be created. For more information - reference Technical Support Technical Tip Bulletin # TT-0901001a/30-Jan-2009

#### 5.1.3 Unframed E1 Operation

When the router boots the modules that are configured with the carrier type of unframed E1, it will set all the ports on the module to (framing disable) prior to running the system configuration. When a system configuration is stored the frame disable commands are not stored in the configuration.

The framing commands under module E1 command tree will generate an error for modes which are not consistent with the carrier type set for the card. When executing a configuration file which has inconsistent framing commands they will be ignored (display an error message) and allow other module configuration commands for that card to complete. The error count at the conclusion of reading in the configuration file will not include framing errors.

#### 5.2 IP Filters over VLANs

This release includes support for IP filters on VLAN interfaces. The command syntax is the same procedure used for any IP interface.

# 5.2.1 Applying a packet filter to a VLAN interface

Apply a packet filter to a VLAN interface. The VLAN interface must have an IP address assign to it

### **Procedure Steps**

# 5.2.1.1 Example for applying a packet filter to VLAN 10 on Ethernet 7/12

In the below example, the administrator wants to allow only 30.1.1.2 to access 10.1.1.2 and 30.1.1.3 to access 10.1.1.3 on VLAN 10. Ethernet 7/12 is configured with two VLANs 10 and 20.

```
host/configure# vlan database
host/configure/vlan/database# vlan 10
host/configure/vlan/database# vlan 20
host/configure/vlan/database# exit
host/configure# int ethernet 7/12
host/configure/interface/ethernet (7/12)# switchport
host/configure/interface/ethernet (7/12)# switchport mode trunk
host/configure/interface/ethernet (7/12)# switchport trunk allowed vlan 10
host/configure/interface/ethernet (7/12)# switchport trunk allowed vlan 20
host/configure/interface/ethernet (7/12)# exit
host/configure# ip packet-filter user-group-10
host/configure/ip/packet-filter user-group-10# add permit ip 30.1.1.2 10.1.1.2
host/configure/ip/packet-filter user-group-10# add permit ip 30.1.1.3 10.1.1.3
host/configure/ip/packet-filter user-group-10# exit
host/configure# int vlan vlan10
host/configure/interface/vlan vlan10# ip address 10.1.1.1 24
```

host/configure/interface/vlan vlan10# exit host/configure# int vlan vlan20 host/configure/interface/vlan vlan20# ip address 20.1.1.1 24 host/configure/interface/vlan vlan20# exit

host/configure# packet-filter-group vlan10 in ip user-group-10

#### 5.3 VRRP over VLANs

The VLAN interface must have an IP address assign to it. VRRP functions the same on VLANs as any other IP interface.

### 5.3.1 Configuring a VRRP group on a VLAN interface

### **Procedure Steps**

| Step | Action                                                                                                    |  |  |  |
|------|----------------------------------------------------------------------------------------------------|--|--|--|
| 1    | To enter the configuration mode, enter:                                                                         |  |  |  |
| 2    | <pre>configure terminal To select the module and carrier type, enter:   interface vlan<vlan-id></vlan-id></pre> |  |  |  |
| 3    | Specify the vrrp group number, enter: vrrp [1-255]                                                              |  |  |  |
| 4    | Specify the ip address of the vrrp group enter: ipaddr <address></address>                                      |  |  |  |
| 4    | Enable VRRP on the VLAN enter: enable                                                                           |  |  |  |
| 5    | To exit the VRRP configuration mode, enter:                                                                     |  |  |  |
| 6    | To exit the VLAN configuration mode, enter: exit                                                                |  |  |  |

#### 5.4 Firewall Nat Table

The firewall only allowed the ability to configure up to 50 NAT IP addresses. This limit has been increased to 600 NAT IP addresses. When the limit is reached the following error message is displayed:

### **5.5 Multiple SYSLOG Server Support**

This release supports up to 5 SYSLOG servers to be configured. The SYSLOG server addresses can be both IP and IPv6 addresses. To configure multiple SYSLOG servers simply enter the (host\_ipaddr or host\_ipaddrv6) commands under the "system logging syslog" level for each additional SYSLOG server. Every SYSLOG message will be sent to all configured SYSLOG servers.

Rev: 0.3 (11-Feb 09)

<sup>&</sup>quot;map already has maximum number of configurable nat-ip addresses"

# 6. Problems Resolved in the 10.1.3 Release

| Bug Reference | Subsystem | Description                                                                                                    |  |
|---------------|-----------|----------------------------------------------------------------------------------------------------|--|
| Q01876642     | SERVMOD   | servmod interface SR4134(the routed interface that connects to the MSM) should be                                      |  |
|               |           | treated like any other Ethernet/VLAN interface                                                                         |  |
| Q01876652     | SERVMOD   | configuring DHCP relay on the servmod interface(the routed interface that connects to the MSM) SR4134                  |  |
| Q01911256     | GRE       | Unable to pass large packets across GRE tunnel with tunnel protection enabled                                          |  |
| Q01936205     | WAN       | Unframed E1 can not download large files due to excessive errors                                                       |  |
| Q01937899     | QOS       | Voice Quality is poor after a Ethenet module port is shutdown and re-enabled                                           |  |
| Q01941532     | QOS       | Console continually displaying the error message "(rxPoll): DSA Tag: unexpected tagCmdSrc 0 reg = "                    |  |
| Q01944601     | Platform  | RRouteRouter does not complete the boot up with certain combination of cards due to buffer starvation                  |  |
| Q01959962     | GRE       | Trace Multicast packets are not fragmented properly when forwarded over multiple GRE tunnels.                          |  |
| Q01969604     | SYSLOG    | SYSLOG was extended to notify about port status changes, configuration changes and user authentication (login/logout). |  |
| Q01974402     | BGP       | BGP peer failover when the primary BGP peer goes down can cause a crash over multiple failovers.                       |  |
| Q01978473     | ISDN      | After going out of hot swap on an ISDN BRI card causes router console to not respond                                   |  |
| Q01983365     | LACP      | Can not delete chassis Ethernet port from a LAG                                                                        |  |
| Q01983677     | PRI       | When SR4134 interops with Encore Signalling convertor SP-201-SA (E1 R2 to E1 PRI)                                      |  |
|               |           | the PRI link is not coming up.                                                                                         |  |
| Q01985581     | Routing   | Crash when redistributing routes                                                                                       |  |

# 7. Outstanding Issues

Refer to the previous Release Notes

# 8. Known Limitations

- Refer to the previous Release Notes
- Unframed E1 and framed E1 service is not supported on the same module.
- When the command "no enable" is done at the module level, the unframed E1 circuit on the remote side will still see the physical link as being up but the bundle will be down.
- When VLAN packets travel between two module Ethernet ports all IP packet-filter rules are ignored that apply to the respective VLANS.

# 9. Documentation Corrections

None

# **10. Notes**

The mib file ENTERPRISE-DATA-MIB.mib changed in this Release. For detailed information about SNMP standards and MIBs supported in Release 10.1.3, see *Nortel Secure Router 4134 Configuration*—*Network Management* (NN47263-602).

Copyright © 2009 Nortel Networks Limited - All Rights Reserved. Nortel, Nortel Networks, the Nortel logo, and the Globe mark are trademarks of Nortel Networks Limited.

The information in this document is subject to change without notice. The statements, configurations, technical data, and recommendations in this document are believed to be accurate and reliable, but are presented without express or implied warranty. Users must take full responsibility for their applications of any products specified in this document. The information in this document is proprietary to Nortel.

To access more technical documentation, search our knowledge base, or open a service request online, please visit Nortel Technical Support on the web at: <a href="http://www.nortel.com/support">http://www.nortel.com/support</a>